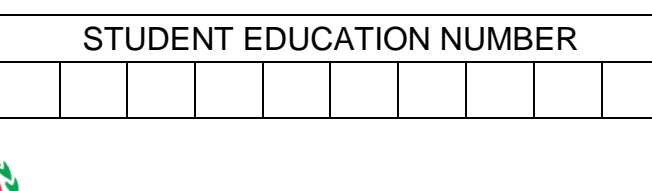

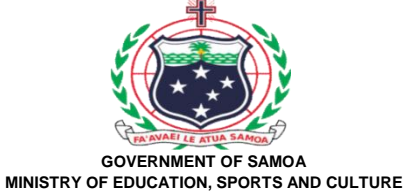

## **Samoa School Certificate**

# **COMPUTER STUDIES 2019**

## **QUESTION and ANSWER BOOKLET**

**Time allowed: 3 Hours & 10 minutes**

#### **INSTRUCTIONS**

- 1. You have 10 minutes to read **before** you start the exam.
- 2. Write your **Student Education Number (SEN)** in the space provided on the top right hand corner of this page.
- 3. **Answer ALL QUESTIONS.** Write your answers in the spaces provided in this booklet.
- 4. If you need more space, ask the Supervisor for extra paper. Write your SEN on all extra sheets used and clearly number the questions. Attach the extra sheets at the appropriate places in this booklet.

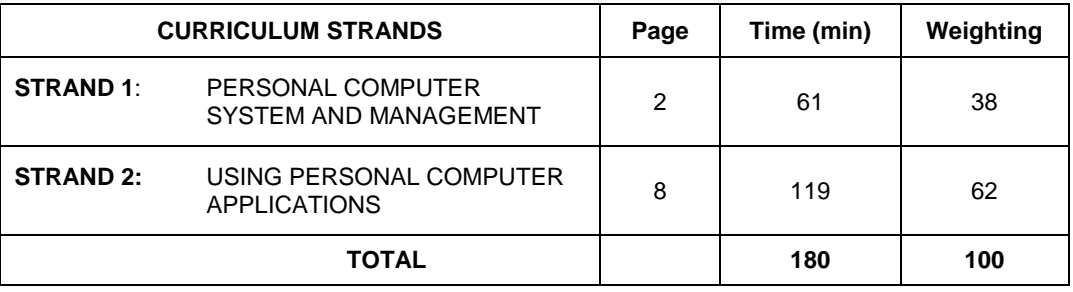

Check that this booklet contains pages 2-17 in the correct order and that none of these pages are blank. **HAND THIS BOOKLET TO THE SUPERVISOR AT THE END OF THE EXAMINATION**

#### STRAND 1: PERSONAL COMPUTER SYSTEM AND MANAGEMENT **Weighting 38**

Circle the **Document Keys** on the Qwerty Keyboard diagram below.  $1.$ 

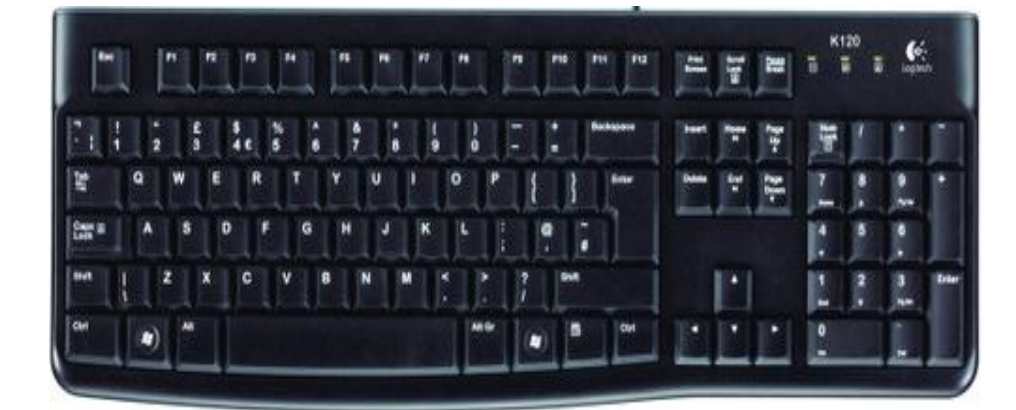

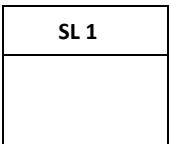

State any TWO power problems in Samoa and discuss each.  $2.$ 

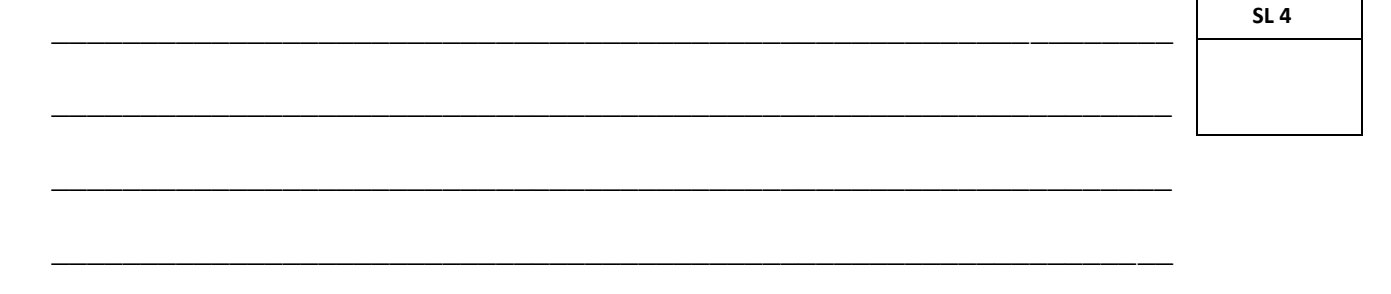

 $3.$ List ways that can help solve power problems in Number 2.

SL<sub>3</sub>

4. Explain with an example the differences between an Inkjet and Laser Printer.

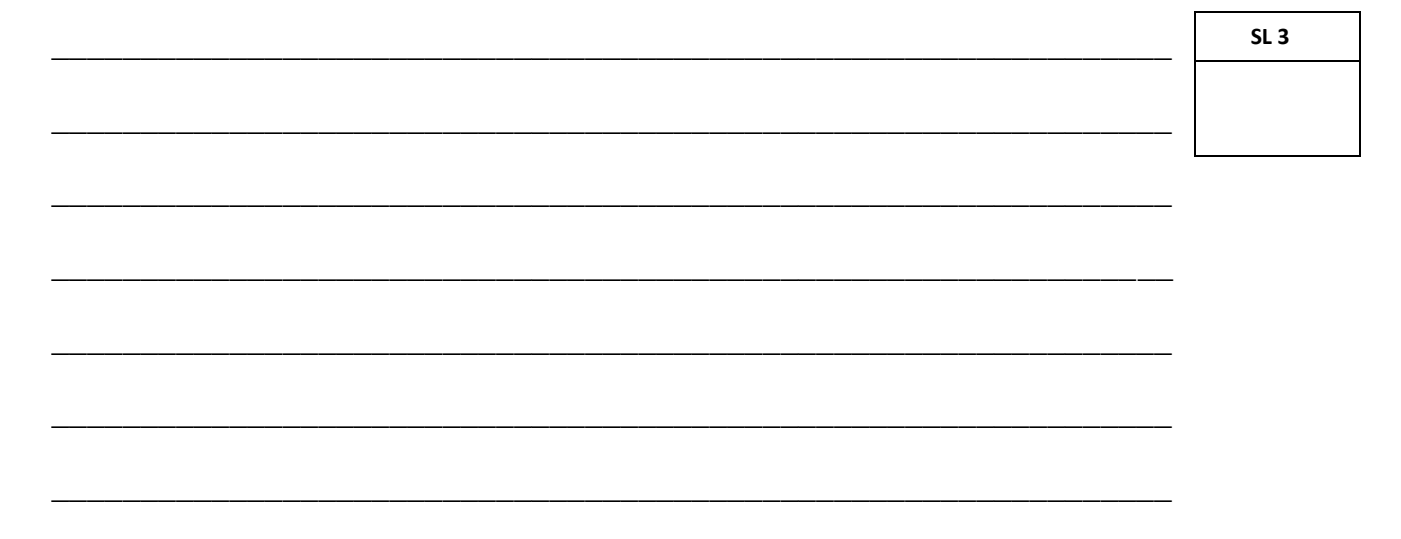

 $SL<sub>1</sub>$ 

According to the following specification, CIRCLE the size for the Primary 5. Memory of this Computer.

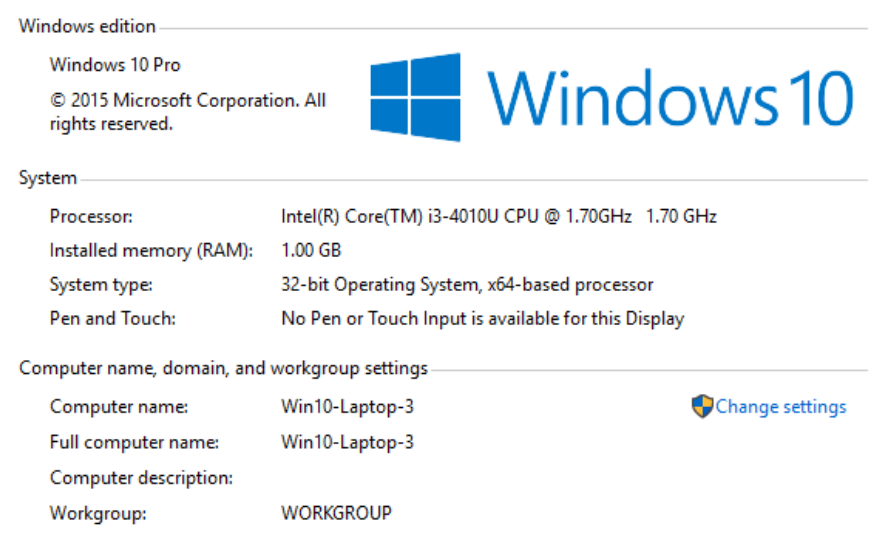

Describe the purpose for the following common application software. 6.

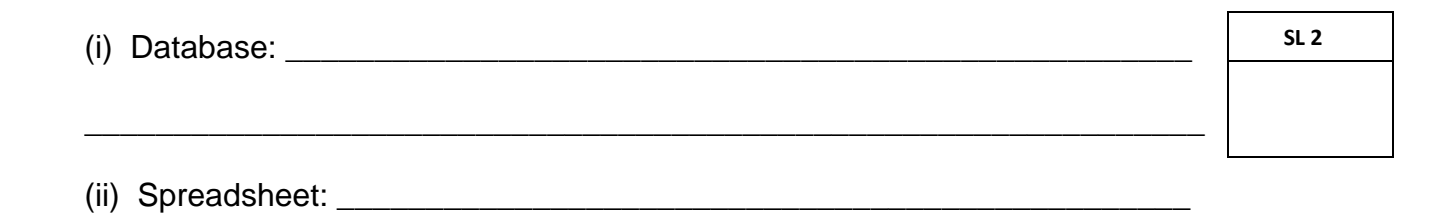

**7.** Chrism used Windows Explorer to rename a file he saved. What is another way to rename a file using MS Word?

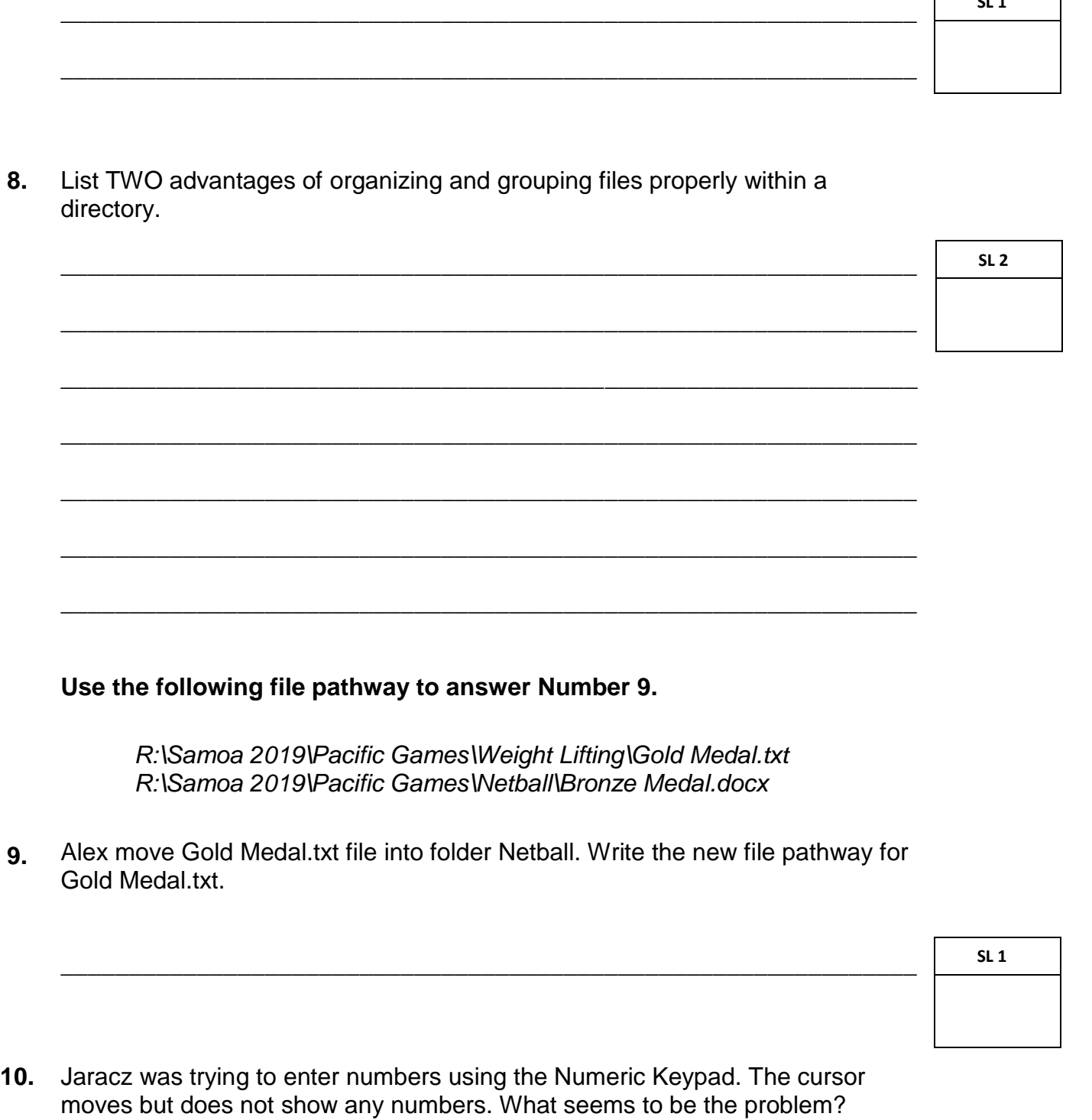

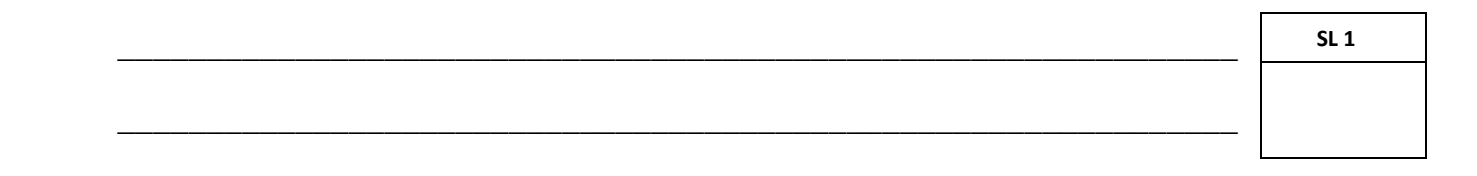

Identify a negative effect of computers on employment opportunities nowadays.  $11.$ 

 $SL<sub>1</sub>$ Explain what an anti-virus is and provide an example of an anti-virus program.  $12.$  $SL<sub>3</sub>$ Discuss with examples the following ethical issues.  $13.$ **SL4** 

14. Explain with an example how to maintain the environmental conditions required by a computer.

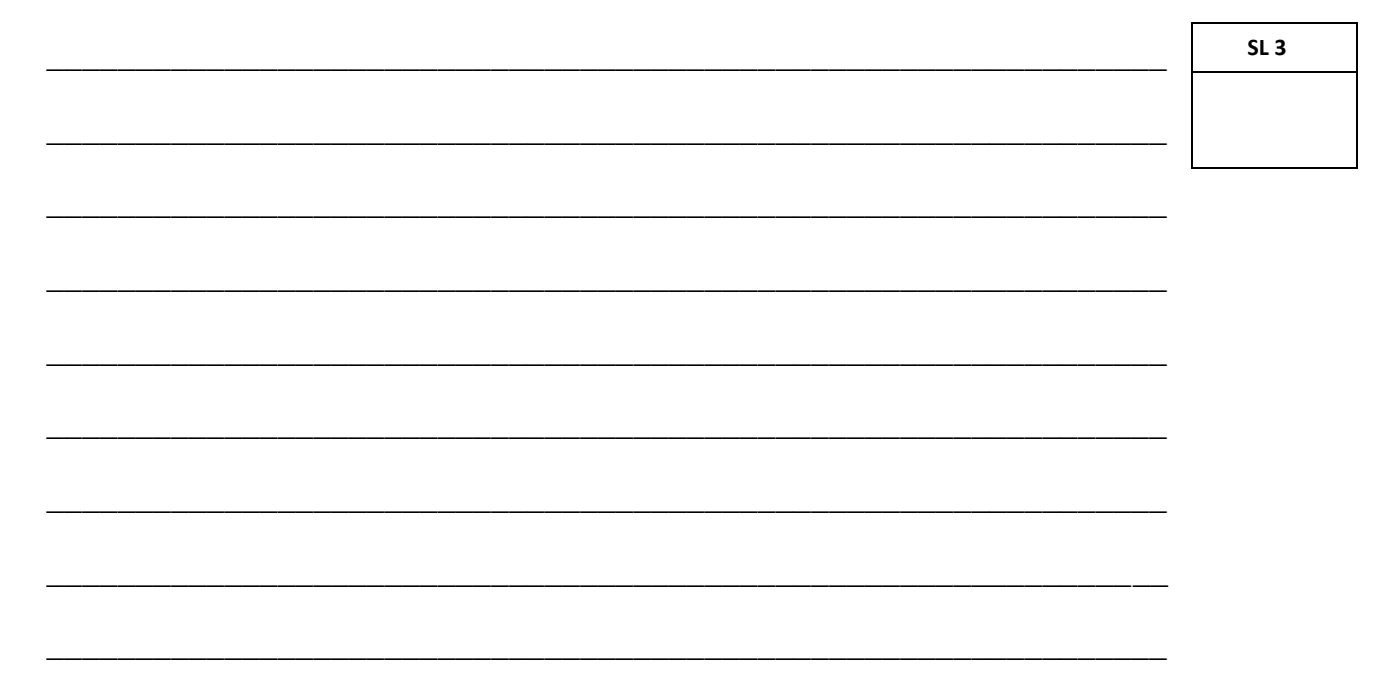

15. Differentiate between Cold Start and Warm Start.

 $SL<sub>2</sub>$ 

16. Explain the relationship between an Operating System and Application<br>Software. Give an example.

 $17.$ 

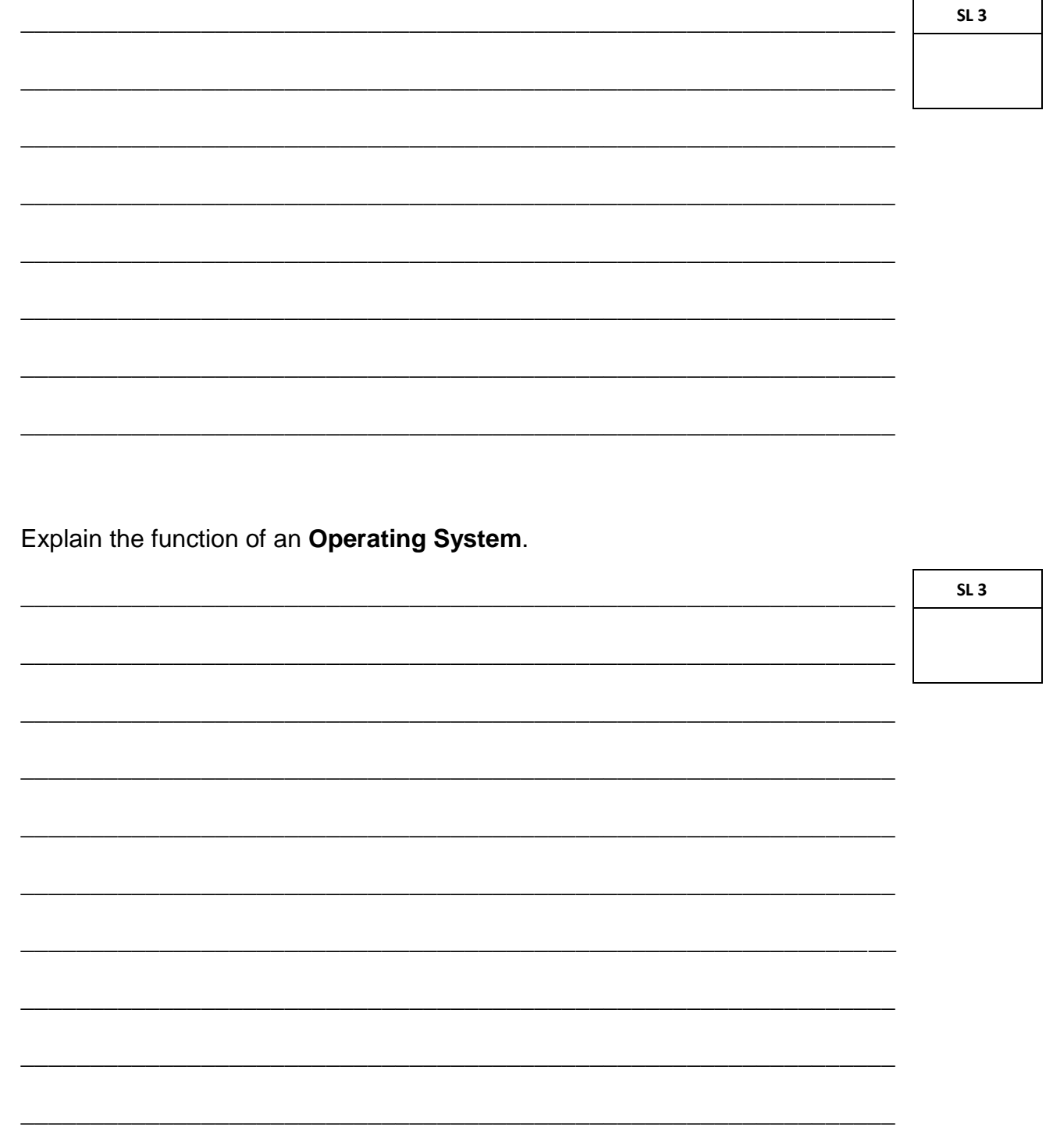

#### **STRAND 2: USING PERSONAL COMPUTER APPLICATIONS Weighting 62**

**18.** Identify by labeling **ribbon** from the diagram below.

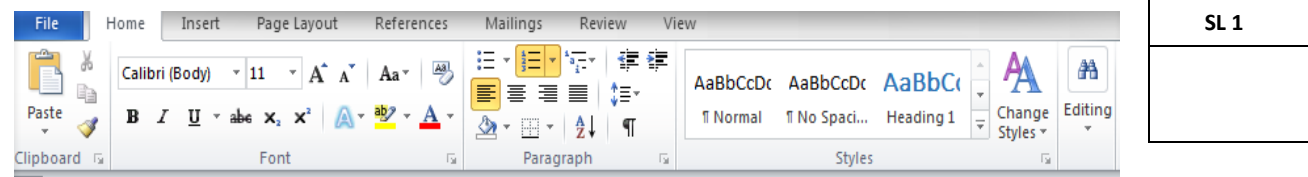

**19.** List any TWO principles of Word Processing.

#### **Use the table below to answer Number 20.**

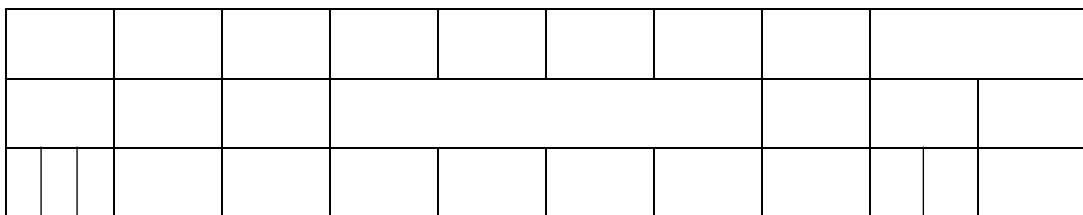

\_\_\_\_\_\_\_\_\_\_\_\_\_\_\_\_\_\_\_\_\_\_\_\_\_\_\_\_\_\_\_\_\_\_\_\_\_\_\_\_\_\_\_\_\_\_\_\_\_\_\_\_\_\_\_\_\_\_\_\_\_\_

\_\_\_\_\_\_\_\_\_\_\_\_\_\_\_\_\_\_\_\_\_\_\_\_\_\_\_\_\_\_\_\_\_\_\_\_\_\_\_\_\_\_\_\_\_\_\_\_\_\_\_\_\_\_\_\_\_\_\_\_\_\_

\_\_\_\_\_\_\_\_\_\_\_\_\_\_\_\_\_\_\_\_\_\_\_\_\_\_\_\_\_\_\_\_\_\_\_\_\_\_\_\_\_\_\_\_\_\_\_\_\_\_\_\_\_\_\_\_\_\_\_\_\_\_

\_\_\_\_\_\_\_\_\_\_\_\_\_\_\_\_\_\_\_\_\_\_\_\_\_\_\_\_\_\_\_\_\_\_\_\_\_\_\_\_\_\_\_\_\_\_\_\_\_\_\_\_\_\_\_\_\_\_\_\_\_\_

\_\_\_\_\_\_\_\_\_\_\_\_\_\_\_\_\_\_\_\_\_\_\_\_\_\_\_\_\_\_\_\_\_\_\_\_\_\_\_\_\_\_\_\_\_\_\_\_\_\_\_\_\_\_\_\_\_\_\_\_\_\_

\_\_\_\_\_\_\_\_\_\_\_\_\_\_\_\_\_\_\_\_\_\_\_\_\_\_\_\_\_\_\_\_\_\_\_\_\_\_\_\_\_\_\_\_\_\_\_\_\_\_\_\_\_\_\_\_\_\_\_\_\_\_

**20.** List formats used in the table above.

**21.** Name and explain the format applied to the object in the middle of the text below.

prefer not to wear them.

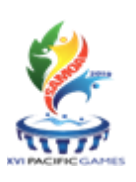

"Shoes and other gear are only there to help us be more comfortable when running, but they are not the reason why we win. Our talent, determination and hard work are the reason why we win." – Vanuatu's Margaret Kuras, *who won gold in the women's half marathon running in socks,* but no shoes, urges other **Pacific island runners to ditch the shoes if they** 

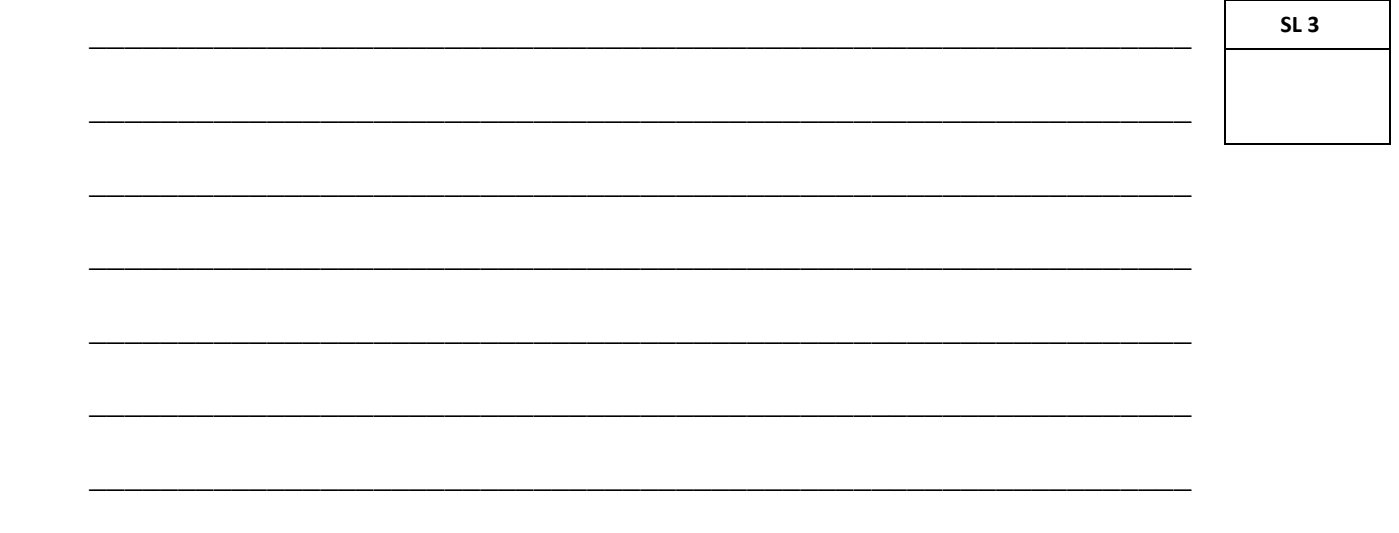

**22.** Explain with an example, the purpose of *backup file* in Word Processing.

\_\_\_\_\_\_\_\_\_\_\_\_\_\_\_\_\_\_\_\_\_\_\_\_\_\_\_\_\_\_\_\_\_\_\_\_\_\_\_\_\_\_\_\_\_\_\_\_\_\_\_\_\_\_\_\_\_\_\_\_\_\_

\_\_\_\_\_\_\_\_\_\_\_\_\_\_\_\_\_\_\_\_\_\_\_\_\_\_\_\_\_\_\_\_\_\_\_\_\_\_\_\_\_\_\_\_\_\_\_\_\_\_\_\_\_\_\_\_\_\_\_\_\_\_

\_\_\_\_\_\_\_\_\_\_\_\_\_\_\_\_\_\_\_\_\_\_\_\_\_\_\_\_\_\_\_\_\_\_\_\_\_\_\_\_\_\_\_\_\_\_\_\_\_\_\_\_\_\_\_\_\_\_\_\_\_\_

\_\_\_\_\_\_\_\_\_\_\_\_\_\_\_\_\_\_\_\_\_\_\_\_\_\_\_\_\_\_\_\_\_\_\_\_\_\_\_\_\_\_\_\_\_\_\_\_\_\_\_\_\_\_\_\_\_\_\_\_\_\_

\_\_\_\_\_\_\_\_\_\_\_\_\_\_\_\_\_\_\_\_\_\_\_\_\_\_\_\_\_\_\_\_\_\_\_\_\_\_\_\_\_\_\_\_\_\_\_\_\_\_\_\_\_\_\_\_\_\_\_\_\_\_

\_\_\_\_\_\_\_\_\_\_\_\_\_\_\_\_\_\_\_\_\_\_\_\_\_\_\_\_\_\_\_\_\_\_\_\_\_\_\_\_\_\_\_\_\_\_\_\_\_\_\_\_\_\_\_\_\_\_\_\_\_\_

\_\_\_\_\_\_\_\_\_\_\_\_\_\_\_\_\_\_\_\_\_\_\_\_\_\_\_\_\_\_\_\_\_\_\_\_\_\_\_\_\_\_\_\_\_\_\_\_\_\_\_\_\_\_\_\_\_\_\_\_\_\_

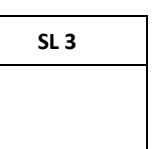

**23.** From the list of fonts below, which font is recommended as an appropriate font for a **Wedding Invitation** and a **Newsletter**?

- (i) Times New Roman
- (ii) **Britannic Bold**
- (iii) **Aharoni**
- (iv) Edwardian Script
- (v) Arial Unicode MS

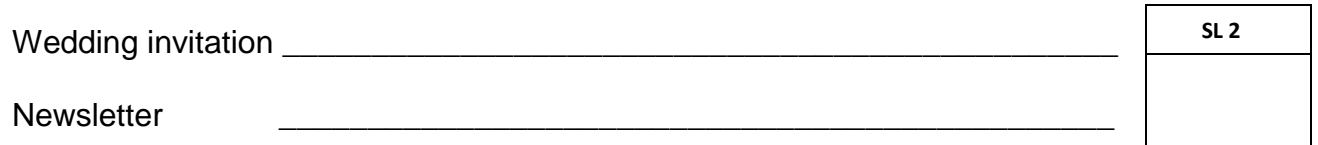

**24.** List purposes for **Find and Replace** option in MS Word.

**SL 2**

**25.** The school secretary always uses the **Print Preview** option before she prints her report. List TWO reasons why the secretary uses this option.

\_\_\_\_\_\_\_\_\_\_\_\_\_\_\_\_\_\_\_\_\_\_\_\_\_\_\_\_\_\_\_\_\_\_\_\_\_\_\_\_\_\_\_\_\_\_\_\_\_\_\_\_\_\_\_\_\_\_\_\_\_\_

\_\_\_\_\_\_\_\_\_\_\_\_\_\_\_\_\_\_\_\_\_\_\_\_\_\_\_\_\_\_\_\_\_\_\_\_\_\_\_\_\_\_\_\_\_\_\_\_\_\_\_\_\_\_\_\_\_\_\_\_\_\_

\_\_\_\_\_\_\_\_\_\_\_\_\_\_\_\_\_\_\_\_\_\_\_\_\_\_\_\_\_\_\_\_\_\_\_\_\_\_\_\_\_\_\_\_\_\_\_\_\_\_\_\_\_\_\_\_\_\_\_\_\_\_

\_\_\_\_\_\_\_\_\_\_\_\_\_\_\_\_\_\_\_\_\_\_\_\_\_\_\_\_\_\_\_\_\_\_\_\_\_\_\_\_\_\_\_\_\_\_\_\_\_\_\_\_\_\_\_\_\_\_\_\_\_\_

\_\_\_\_\_\_\_\_\_\_\_\_\_\_\_\_\_\_\_\_\_\_\_\_\_\_\_\_\_\_\_\_\_\_\_\_\_\_\_\_\_\_\_\_\_\_\_\_\_\_\_\_\_\_\_\_\_\_\_\_\_\_

\_\_\_\_\_\_\_\_\_\_\_\_\_\_\_\_\_\_\_\_\_\_\_\_\_\_\_\_\_\_\_\_\_\_\_\_\_\_\_\_\_\_\_\_\_\_\_\_\_\_\_\_\_\_\_\_\_\_\_\_\_\_

\_\_\_\_\_\_\_\_\_\_\_\_\_\_\_\_\_\_\_\_\_\_\_\_\_\_\_\_\_\_\_\_\_\_\_\_\_\_\_\_\_\_\_\_\_\_\_\_\_\_\_\_\_\_\_\_\_\_\_\_\_\_

\_\_\_\_\_\_\_\_\_\_\_\_\_\_\_\_\_\_\_\_\_\_\_\_\_\_\_\_\_\_\_\_\_\_\_\_\_\_\_\_\_\_\_\_\_\_\_\_\_\_\_\_\_\_\_\_\_\_\_\_\_\_

\_\_\_\_\_\_\_\_\_\_\_\_\_\_\_\_\_\_\_\_\_\_\_\_\_\_\_\_\_\_\_\_\_\_\_\_\_\_\_\_\_\_\_\_\_\_\_\_\_\_\_\_\_\_\_\_\_\_\_\_\_\_

\_\_\_\_\_\_\_\_\_\_\_\_\_\_\_\_\_\_\_\_\_\_\_\_\_\_\_\_\_\_\_\_\_\_\_\_\_\_\_\_\_\_\_\_\_\_\_\_\_\_\_\_\_\_\_\_\_\_\_\_\_\_

**26.** Underline a Spreadsheet Program from the list below:

MS PowerPoint Gnumeric Dbase Open Office Calc.

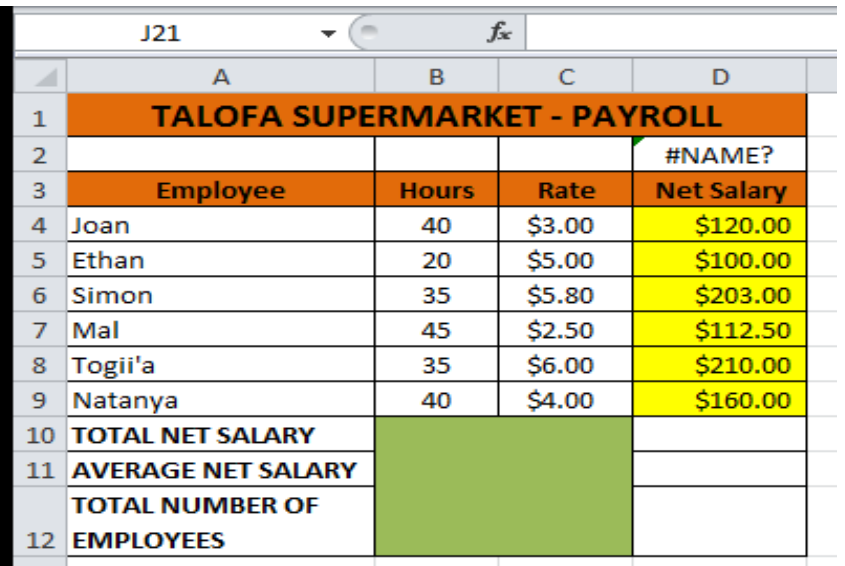

#### **Use the Spreadsheet below to answer Numbers 27 – 33.**

- **27.** What do you call the cell that appears in the Name Box?
- **28.** Name the cell type for cell D4.
- **29.** What will be the new cell address in the Name Box if you press the *Home* Key on the Keyboard?

\_\_\_\_\_\_\_\_\_\_\_\_\_\_\_\_\_\_\_\_\_\_\_\_\_\_\_\_\_\_\_\_\_\_\_\_\_\_\_\_\_\_\_\_\_\_\_\_\_\_\_\_\_\_\_\_\_\_\_\_\_\_

\_\_\_\_\_\_\_\_\_\_\_\_\_\_\_\_\_\_\_\_\_\_\_\_\_\_\_\_\_\_\_\_\_\_\_\_\_\_\_\_\_\_\_\_\_\_\_\_\_\_\_\_\_\_\_\_\_\_\_\_\_\_

\_\_\_\_\_\_\_\_\_\_\_\_\_\_\_\_\_\_\_\_\_\_\_\_\_\_\_\_\_\_\_\_\_\_\_\_\_\_\_\_\_\_\_\_\_\_\_\_\_\_\_\_\_\_\_\_\_\_\_\_\_\_

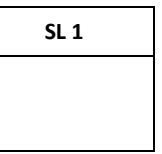

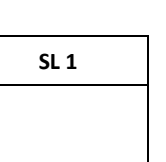

## 30. What causes the entry error in cell D2?

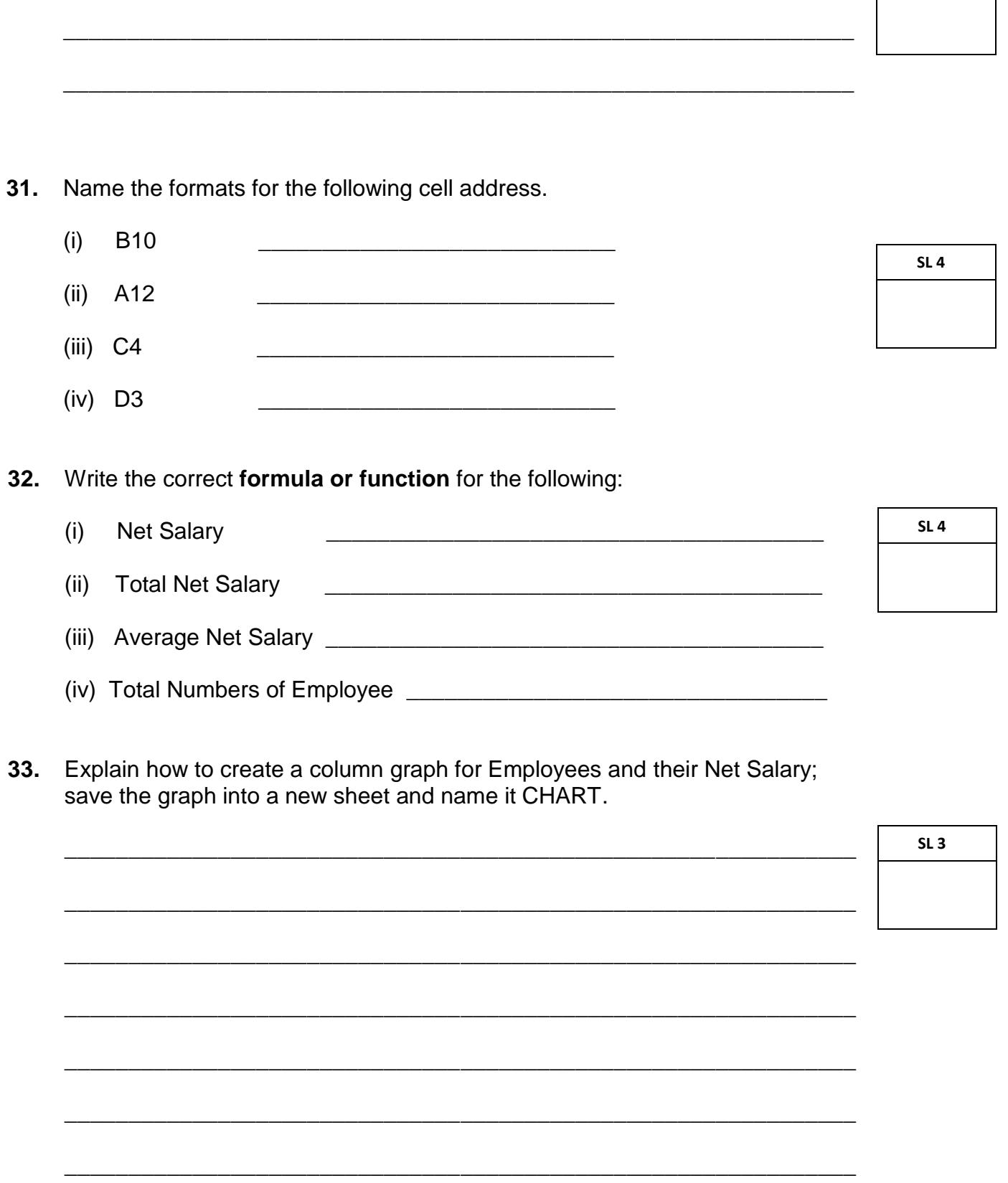

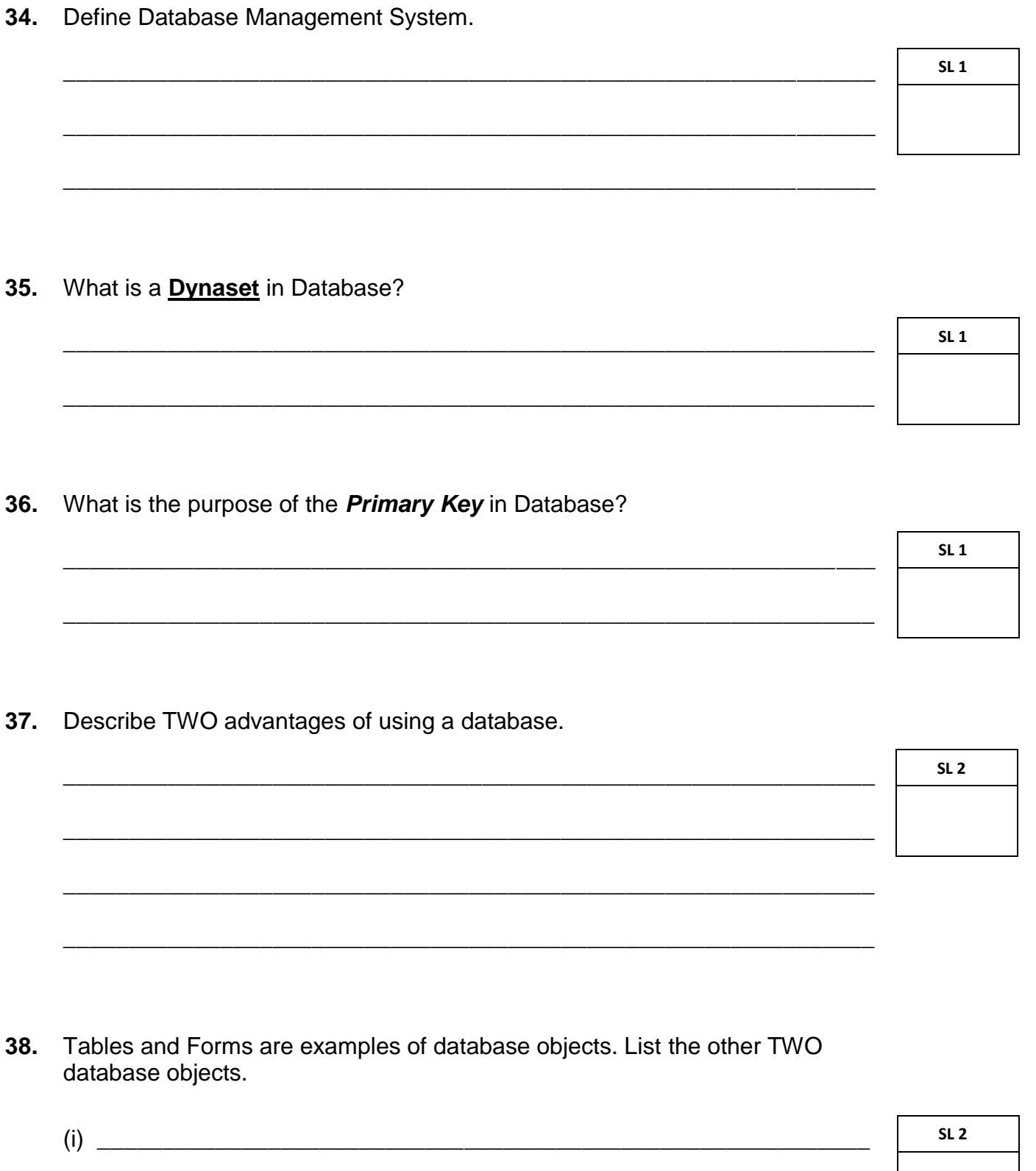

39. Explain each database object you listed in Number 38 and give examples for each.

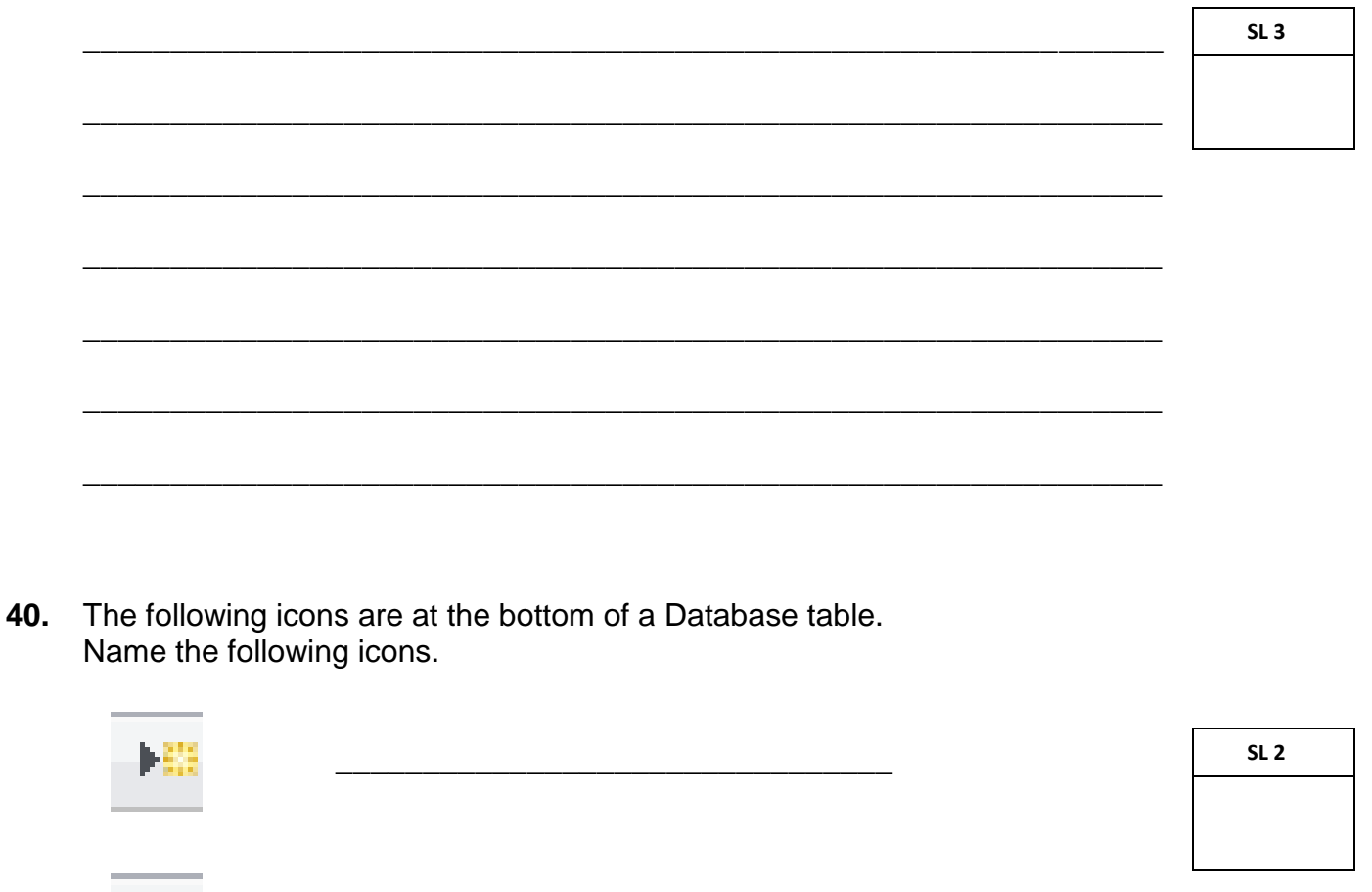

41. What is the difference between a Flat file and a Relational Database? Give examples for each.

帆

SL<sub>3</sub>

**42.** Explain the purpose of a Query with a Criteria. Give an example.

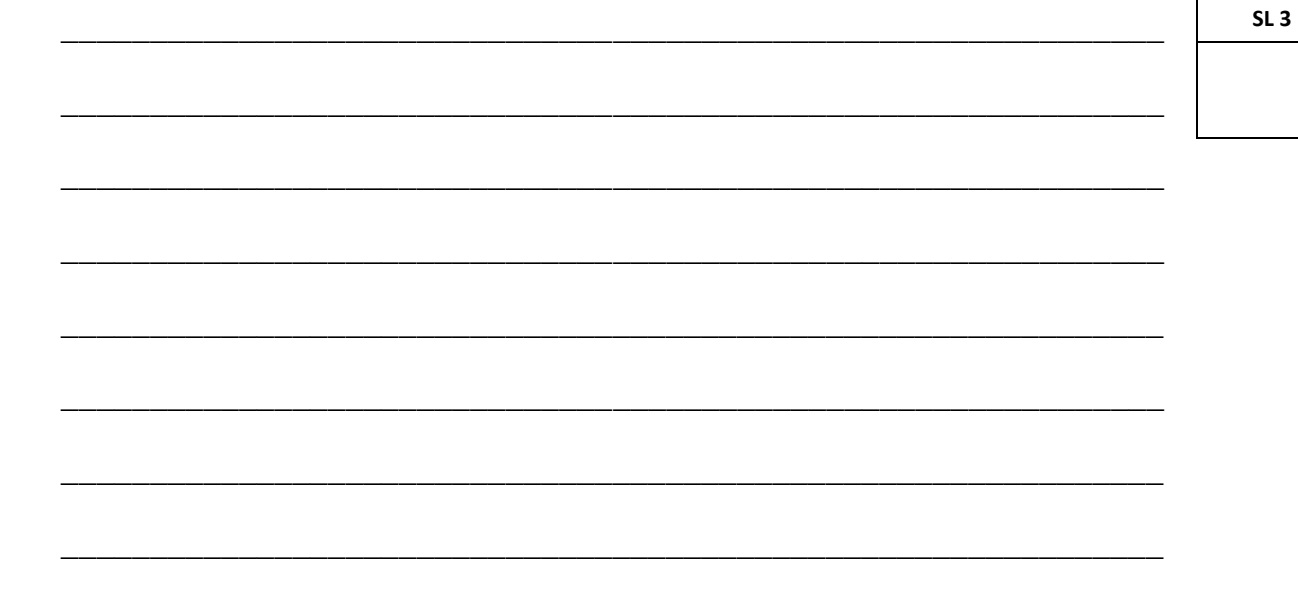

**Use the Student table below to answer Numbers 43 – 45.**

#### **STUDENT TABLE**

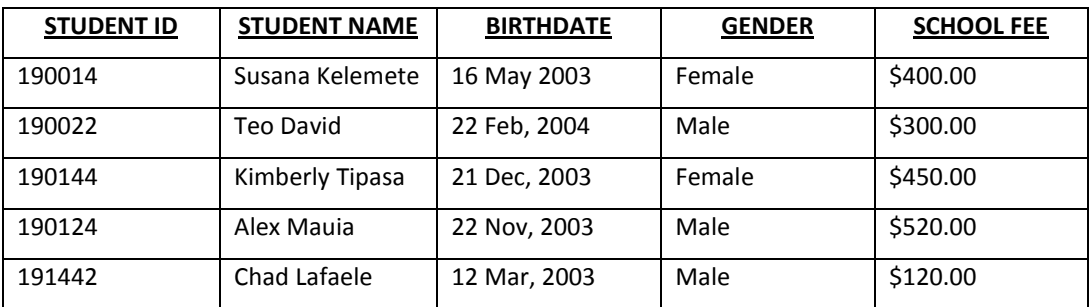

**43.** Fill in the data types for the following fields.

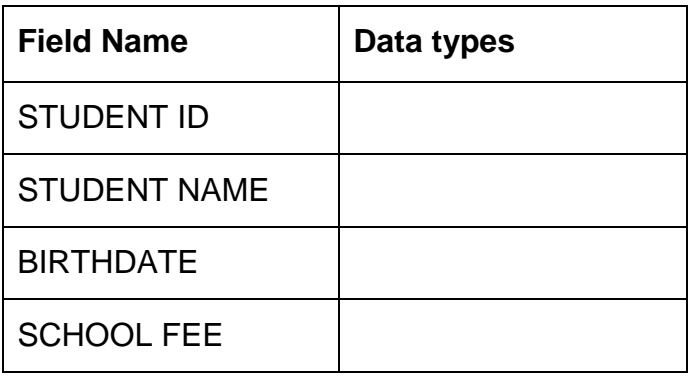

**44.** Create a Simple Query using information from the table on page 15. Write a query for all students who were born in 2003 and show their Student ID's. Sort Student Names in ascending order.

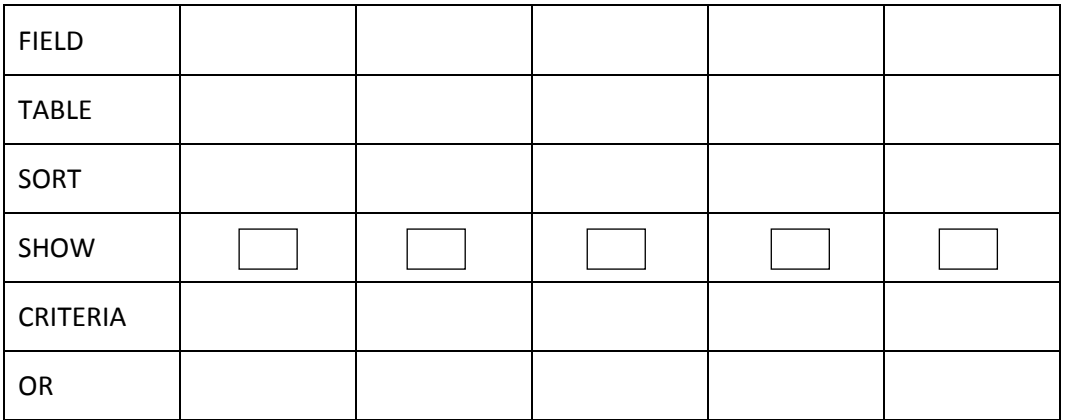

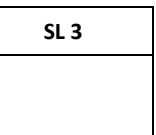

**45.** Fill in the Field Properties for Gender Field using the Validation Rule and Validation Text.

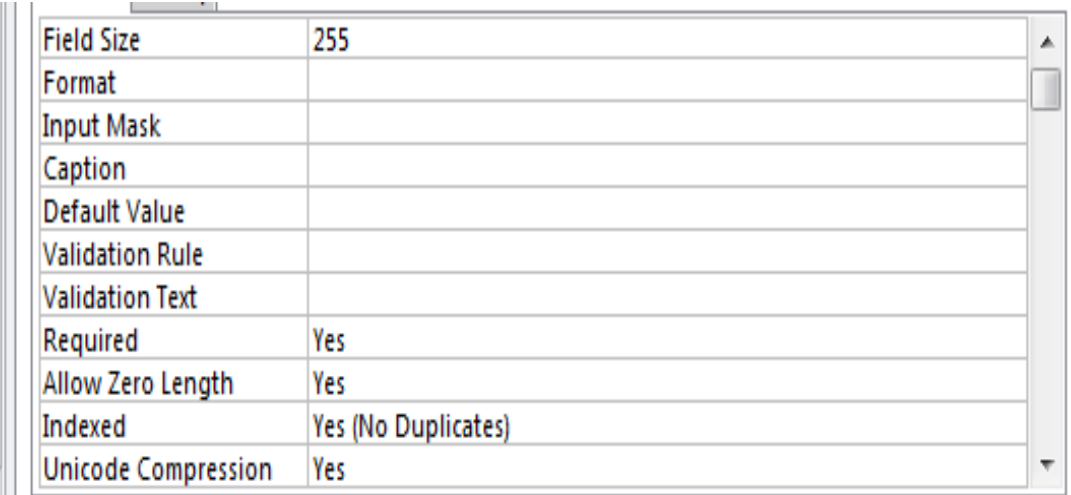

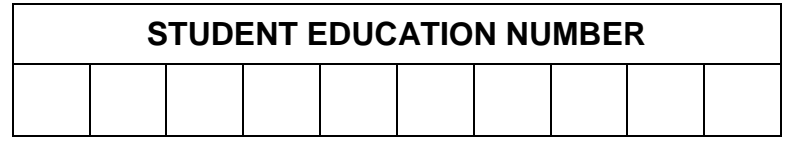

### **COMPUTER STUDIES**

2019

(For Scorers only)

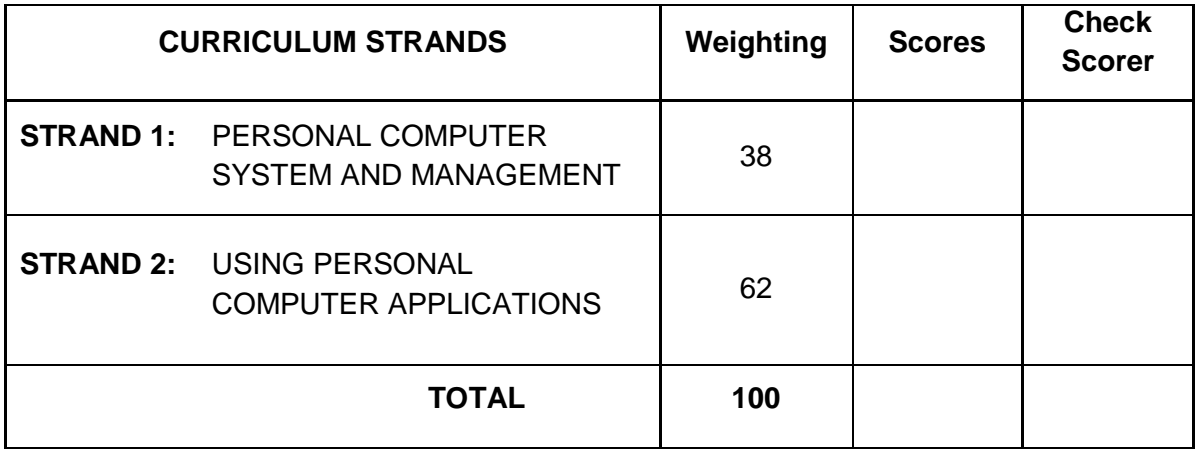